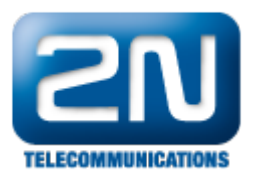

# 2N® Helios IP Security Relay – popis zařízení a použití s 2N® Helios IP

 $2N^{\circledR}$  Helios IP Security Relay je určeno k libovolnému modelu 2N $^{\circledR}$  Helios IP interkomu s verzí firmwaru 1.15 a vyšší. Výrazně zvyšuje bezpečnost připojeného elektrického zámku – znemožňuje otevření elektrického zámku jakoukoliv násilnou manipulací s interkomem.

#### Funkce:

2N® Helios IP Security Relay je malé zařízení instalované mezi interkomem 2N® Helios IP, který je umístěn mimo zabezpečený prostor, a elektrickým zámkem zabezpečujícím vstup do zabezpečeného prostoru.

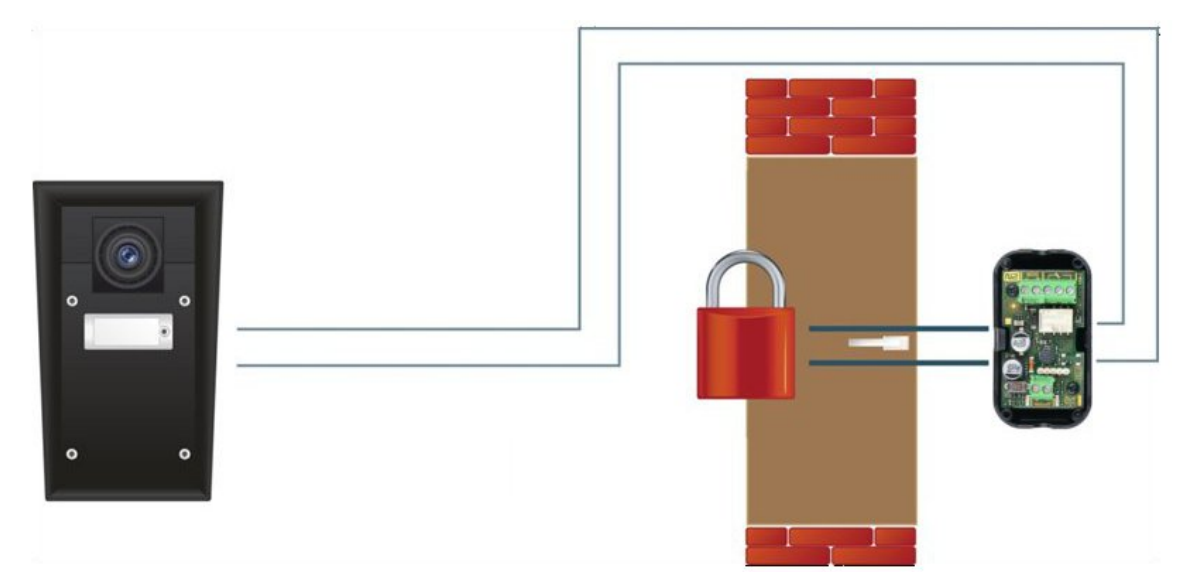

2N® Helios IP Security Relay obsahuje relé, které je aktivováno pouze při přijetí platného kódu vyslaného z interkomu.

#### Technické parametry:

- $\bullet$ Pasivní výstup: NO / NC kontakty, až 30V/1A AC/DC
- $\bullet$ Aktivní výstup: typicky 8 až 13 V DC podle napájení (adaptér: napětí zdroje minus 0.6V), max 700mA
- $\bullet$ Rozměry: 56x31x24mm
- $\bullet$ Váha: 20g

#### Instalace:

 $2N^{\circledR}$  Helios IP Security Relay nainstalujte na dvouvodičové vedení mezi interkom a elektrický zámek dovnitř zabezpečeného prostoru (typicky za dveře). Zařízení je napájeno i řízeno po tomto dvouvodičovém vedení a je tedy možné jej doplnit i do stávající instalace. Díky kompaktním rozměrům lze zařízení umístit i do běžné instalační krabice.

### Připojení:

Poznámka: V obou případech je třeba dodržet předepsanou polaritu (viz. obrázek níže).

2N® Helios IP Security Relay může být k interkomu připojen dvěma způsoby:

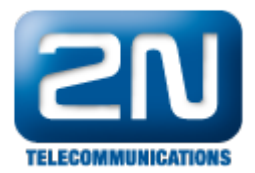

- na aktivní výstup interkomu (OUT1 nebo OUT2)
- na reléový výstup interkomu se sériově zapojeným externím zdrojem 12V DC

Elektrický zámek může být na výstup 2N® Helios IP Security Relay připojen dvěma způsoby:

- na aktivní výstup 12V/700mA DC
- na reléový výstup se sériově zapojeným externím zdrojem

Zařízení podporuje také odchodové tlačítko (je možné použít 2N® Helios IP Odchodové tlačítko s objednacím číslem 9159013) zapojené mezi svorky "PB" a "– HeliosIP". Sepnutím odchodového tlačítka se aktivuje výstup na dobu 5 sekund.

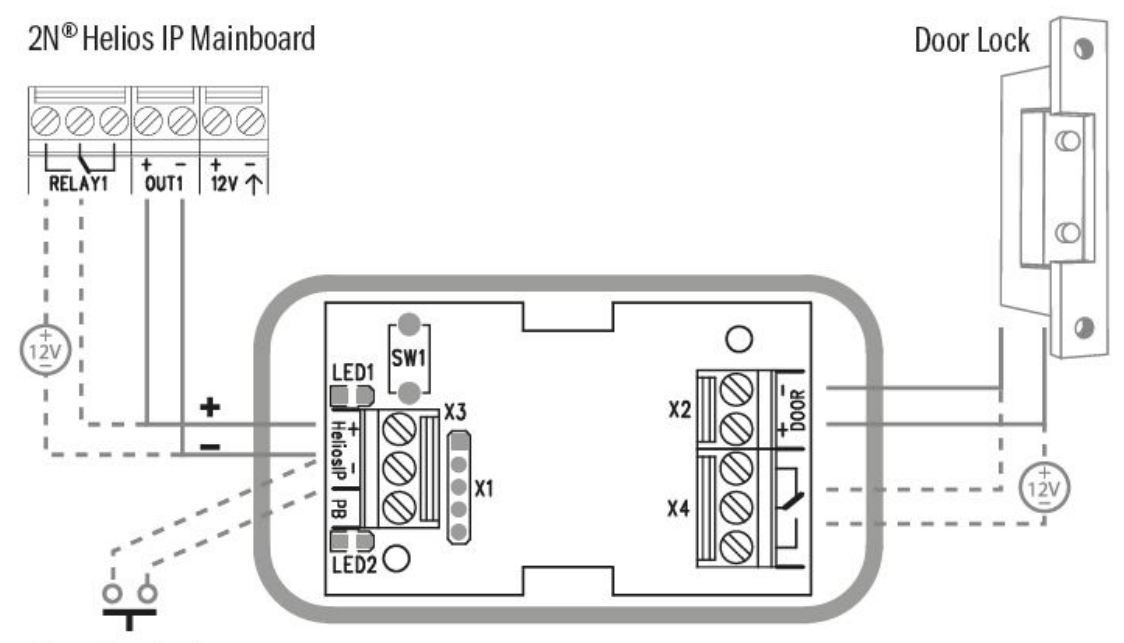

#### Departure button

#### Signalizace stavu:

Pro indikaci stavu slouží dvě LED diody po stranách vstupní svorkovnice. V níže uvedené tabulce je přehled možných stavů, ve kterých se může  $2N^{\circledast}$  Helios IP Security Relay nacházet:

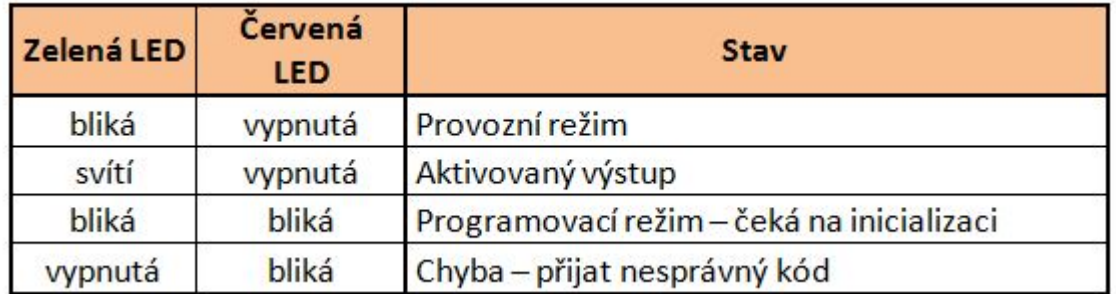

Poznámka: Označení "Zelená LED" v tabulce odpovídá "LED1" z obrázku výše a "Červená LED" odpovídá označení "LED2".

#### Konfigurace:

1. Připojte 2N® Helios IP Security Relay k správně nastavenému výstupu spínače interimu – toto nastavení je

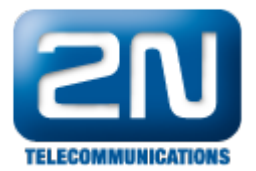

popsáno níže v podkapitole "Jak nastavit 2N® Helios IP interkom", příp. můžete využít Konfigurační manuál pro 2N® Helios IP. Ujistěte se, že alespoň jedna LED na 2N® Helios IP Security Relay svítí nebo bliká.

- 2. Uveďte zařízení do programovacího režimu stiskem a podržením resetovacího tlačítka po dobu 5 s (červená i zelená dioda se rozblikají). Resetovací tlačítko je označeno jako SW1 na výše uvedeném schematickém obrázku.
- 3. Sepněte libovolným způsobem (pomocí klávesnice, telefonu apod.) spínač interkomu. První kód odeslaný z interkomu bude zapamatován a považován za platný kód. Po inicializaci kódu přejde 2N® Helios IP Security Relay do provozního režimu (bliká zelená LED).

Po dokončení instalace si můžete být jisti, že nikdo již nebude moci otevřít Vaše dveře pomocí obyčejné 12V baterie (či jiného 12V zdroje) umístěné mezi interkom a bezpečnostní relé, jak je znázorněno na níže uvedeném obrázku.

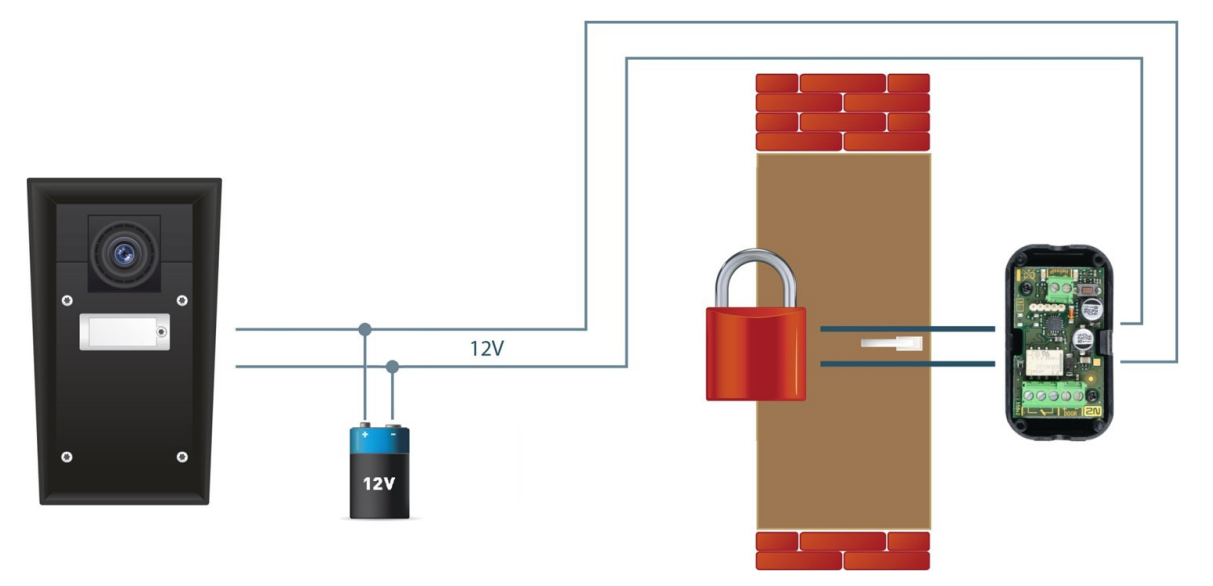

 $2N^{\circledR}$  Helios IP Security Relay je nastaveno tak, že musí na svém vstupu přijmout speciální signál (kód pro otevření zámku). Pouze na základě přijetí tohoto signálu dojde k sepnutí výstupu na bezpečnostním relé (aktivního či pasivního), ke kterému je zámek připojen, a dveře se otevřou.

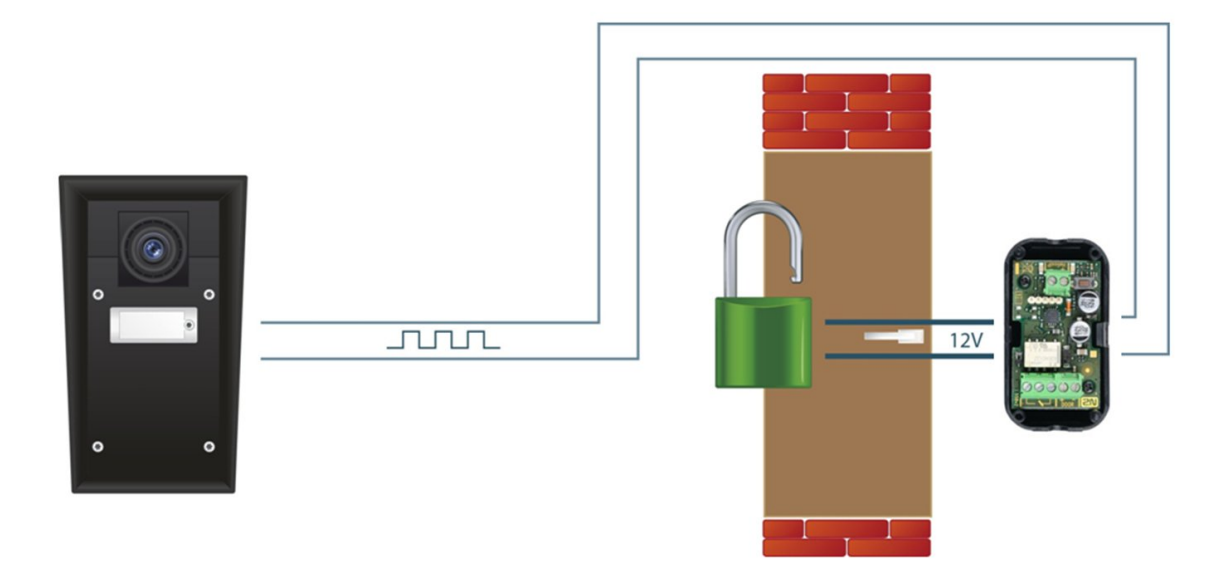

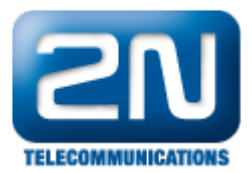

## Jak nastavit 2 $N^{\circledR}$  Helios IP interkom - FW verze 2.5 a starší

Konfigurace interkomu 2N® Helios IP je velmi jednoduchá. Jděte do sekce "Základní nastavení – 1. Spínač" a ověřte, zda je tento spínač povolen (aktivní). Dále zvolte příslušné "Výstupní relé", do kterého je 2N® Helios IP Security Relay zapojeno, a také nastavte "Typ výstupu" do "Bezpečnostního" módu. Na závěr nastavte Vámi požadované kódy spínačů tak, jak je ukázáno na níže uvedeném obrázku.

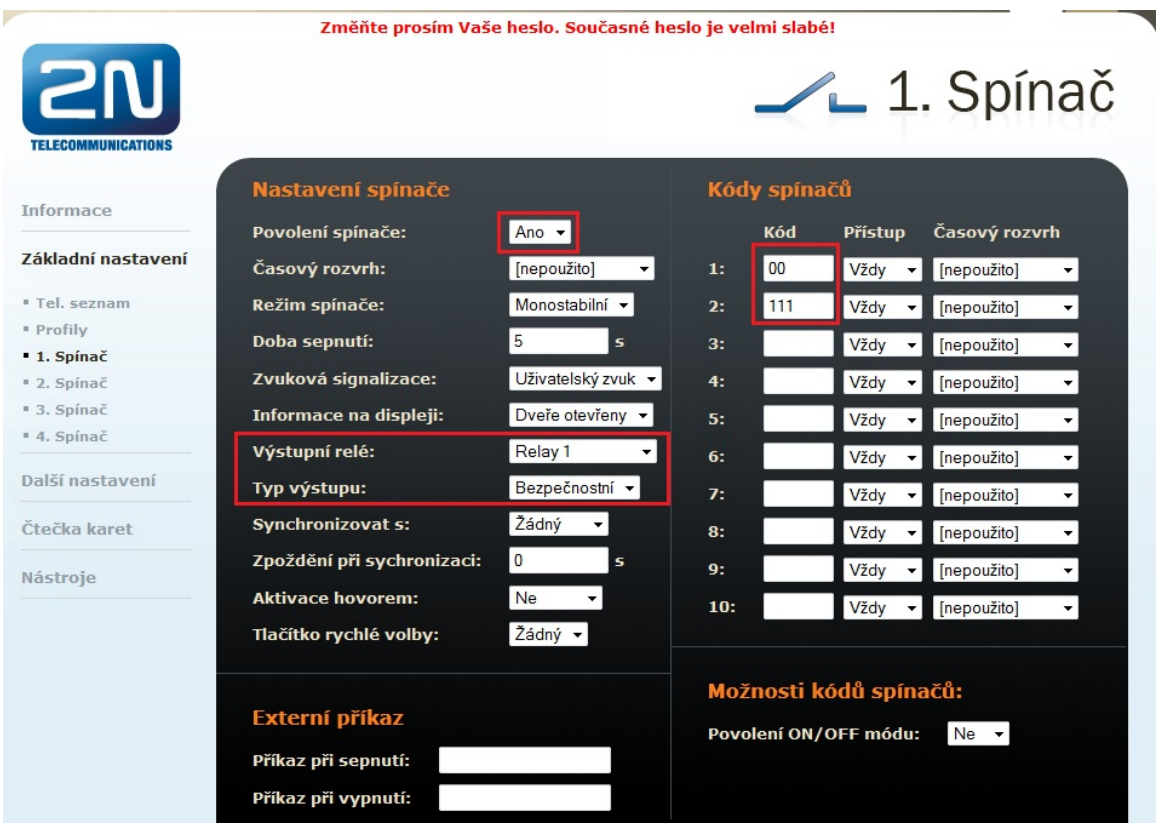

### Jak nastavit 2N® Helios IP interkom - FW verze 2.6 a vyšší

Konfigurace interkomu 2N® Helios IP je velmi obdobná jako v předchozím případě. Jděte do sekce "Hardware -Spínače – Spínač 1" a ověřte, zda je tento spínač povolen (aktivní). Dále zvolte "Řízený výstup", do kterého je 2N ® Helios IP Security Relay zapojeno, a také nastavte "Typ výstupu" jako "Security". Na závěr nastavte Vámi požadované kódy spínačů tak, jak je ukázáno na níže uvedeném obrázku.

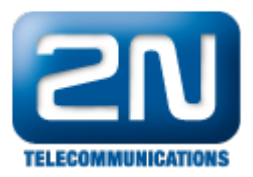

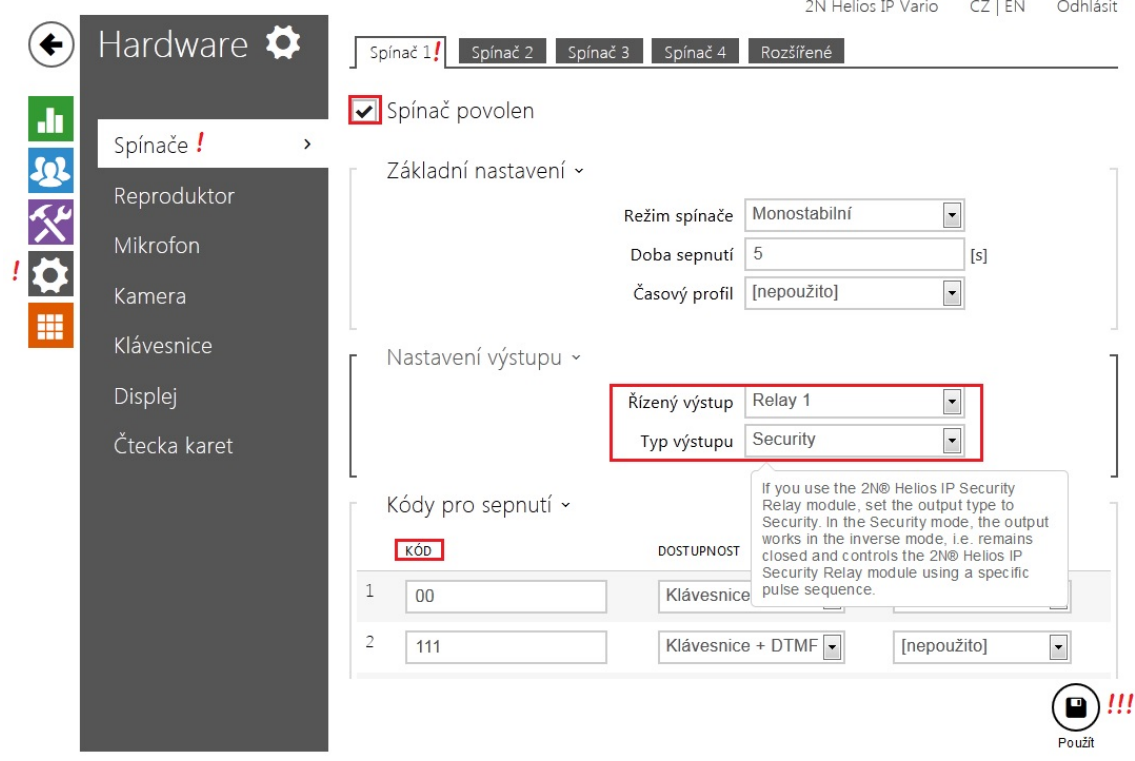

Další informace: [Dveřní & Bezpečnostní interkomy \(oficiální stránky 2N\)](http://www.2n.cz/cz/produkty/interkomove-systemy/dverni-a-bezpecnostni-interkomy/)